<span id="page-0-0"></span>[MASARYK UNIVERSITY](Masaryk University Web Site URL Here (include https://www.muni.cz/en)) F9602 Interakce elektromagnetického pole se živou hmotou

# GSVIT hands-on tutorial

[Petr Steindl](steindl@physics.muni.cz)

[Faculty of Science](Faculty of Science (include http://www.sci.muni.cz/en/SCI/)) [Department Condensed matter physics](Condensed matter physics (includehttp://www.physics.muni.cz/ufkl/index.en.shtml))

1. září 2017

# Obsah

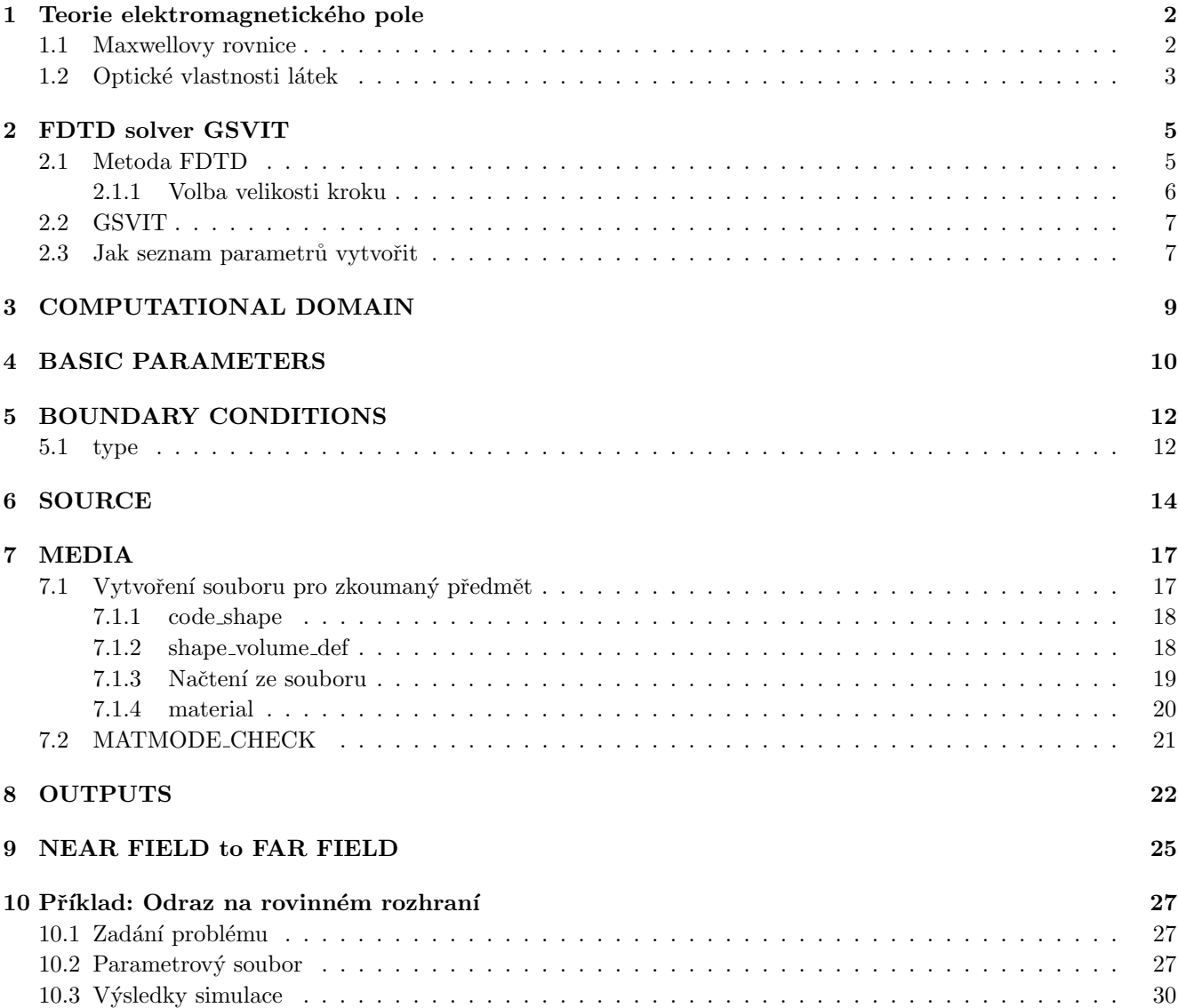

#### [Literatura](#page-0-0) 33

Projevy interakce světla s materiálovými předměty pozorujeme v každodenním životě a k jejich popisu byla vybu-dována komplexní teorie interakce elektromagnetického záření v materiálovém prostředí Maxwellem [\[1\]](#page-34-0). Pro řešení interakce světla při dopadu na rovinné rozhraní či pro interakci s kulovým předmětem existují analytická řešení, pro složitější geometrie je třeba použít numerické řešení.

V posledních letech se oblíbenou metodou na řešení jevů spojených s šířením elektromagnetického záření v materiálovém prostředí se složitou geometrií stala metoda konečných diferencí v časové oblasti (Finite Difference Time Domain, FDTD).

V první kapitole připomeneme základní teoretický popis pomocí Maxwellových rovnic. V kapitole [2](#page-0-0) nastíníme fungování FDTD metody a představíme si FDTD solver GSVIT. Kapitoly [3-9](#page-0-0) slouží jako příručka ke GSVITu a přibližují jeho používání. V poslední kapitole demonstrujeme řešení příkladu odrazu elektro-magnetického vlnění na rovném rozhraní kov-vzduch.

# <span id="page-3-0"></span>Teorie elektromagnetického pole

## 1.1 Maxwellovy rovnice

Interakci světla s materiálovým objektem lze popsat pomocí Maxwellových rovnic:

$$
\nabla \cdot \mathbf{D} = \rho_{\text{f}}, \tag{1.1}
$$

$$
\nabla \cdot \mathbf{B} = 0, \tag{1.2}
$$

$$
\nabla \times \mathbf{E} = -\frac{\partial \mathbf{B}}{\partial t}, \qquad (1.3)
$$

$$
\frac{\partial t}{\partial \mathbf{D}} \tag{1.4}
$$

$$
\nabla \times \mathbf{H} = \mathbf{J}_\text{f} + \frac{\partial \mathbf{L}}{\partial t}.
$$
 (1.4)

Tyto makroskopické rovnice vzájemně propojují elektrickou D a magnetickou B indukci s intenzitou elektrického **E** a magnetického **H** pole skrze hustotu volného náboje  $\rho_f$  a hustotu volného proudu  $J_f$ .

Elektrické a magnetické pole při šíření v materiálovém prostředí vyvolává elektrickou (polarizaci P) a magnetickou (magnetizaci  $M$ ) odezvu, která modifikuje intenzitu celkového elektrického a magnetického pole dle následujících vztahů

<span id="page-3-1"></span>
$$
\mathbf{D} = \epsilon_0 \mathbf{E} + \mathbf{P}, \tag{1.5}
$$

$$
\mathbf{H} = \frac{1}{\mu_0} \mathbf{B} - \mathbf{M},\tag{1.6}
$$

kde  $\epsilon_0$ a $\mu_0$ jsou elektrická permitivita a magnetická permeabilita vakua.

Makroskopické (globální) Maxwellovy rovnice [\(1.2\)](#page-3-1)-[\(1.7\)](#page-3-2) jsou doplněny třemi rovnicemi mikroskopickými (lokálními)

<span id="page-3-2"></span>
$$
\mathbf{J}_{\mathrm{f}} = \hat{\sigma} \mathbf{E}, \tag{1.7}
$$

$$
\mathbf{M} = \mu_0 \hat{\mu}_r \mathbf{H}, \tag{1.8}
$$

$$
\mathbf{P} = \epsilon_0 \hat{\chi} \mathbf{E}, \tag{1.9}
$$

kde  $\hat{\sigma}$  je tenzor elektrické vodivosti,  $\hat{\mu}_r$  je tenzor relativní permeability a  $\hat{\chi}$  je tenzor elektrické susceptibility, který udává, jak snadno se materiál vlivem vnějšího elektrického pole polarizuje.

Dosazením rovnice  $(1.10)$  do rovnice  $(1.6)$  přepíšeme závislost elektrické indukce **D** na elektrické intenzitě **E** pomocí standardnější veličiny relativní permitivity  $\hat{\epsilon}_r = 1 + \hat{\chi}$ :

<span id="page-4-0"></span>
$$
\mathbf{D} = \epsilon_0 \hat{\epsilon}_r \mathbf{E} \tag{1.10}
$$

$$
\mathbf{B} = \mu_0 \hat{\mu}_r \mathbf{H}.,\tag{1.11}
$$

Veličiny  $\hat{\sigma}$ ,  $\hat{\mu}_r$  a  $\hat{\epsilon}_r$  jsou jedinečné pro každý materiál, hovoříme o nich jako o materiálových parametrech, a jejich znalost nám postačuje k vyřešení Maxwellových rovnic v materiálovém prostředí.

Aby se elektromagnetické pole šířilo materiály spojitě, je třeba, aby na rozhraní materiálů byly splněny následující lokální podmínky, které spojitost zaručují. Uvádíme rovnice příslušející rozhraní dvou materiálů, kde materiály odlišujeme indexováním:

<span id="page-4-1"></span>
$$
(\mathbf{D_2} - \mathbf{D_1}) \cdot \mathbf{n} = \rho_f^m, \tag{1.12}
$$

$$
(\mathbf{B_2} - \mathbf{B_1}) \cdot \mathbf{n} = 0, \tag{1.13}
$$

$$
\mathbf{n} \times (\mathbf{E_2} - \mathbf{E_1}) = \mathbf{0},\tag{1.14}
$$

$$
\mathbf{n} \times (\mathbf{H_2} - \mathbf{H_1}) = \mathbf{J}_f^m, \tag{1.15}
$$

(1.16)

kde  $\rho_{\rm f}^{\rm m}$ symbolizuje volný náboj na rozhraní materiálů a  ${\bf J}_{\rm f}^{\rm m}$ značí volný proud mezi materiály;  ${\bf n}$ je jednotkový vektor kolmý k rozhraní materiálů.

### 1.2 Optické vlastnosti látek

Optické vlastnosti látek ovlivňují šíření elektromagnetických vln k jejichž popisu se obvykle používá komplexní index lomu N a komplexní dielektrická funkce  $\epsilon_{r}$ . Tyto dvě optické veličiny jsou svázány vztahy

$$
N = n + ik = \sqrt{\epsilon_{\rm r}} = \sqrt{\epsilon_1 + i\epsilon_2},\tag{1.17}
$$

kde jednotlivé komponenty lze navzájem přepočítat pomocí matematických úprav. Uvádíme vyjádření komponent dielektrické funkce v závislosti pouze na složkách komplexního indexu lomu lze psát

$$
\epsilon_1 = n^2 - k^2, \tag{1.18}
$$

$$
\epsilon_2 = 2nk. \tag{1.19}
$$

Jelikož veličiny N a  $\epsilon_r$  popisují tytéž optické vlastnosti, je pouze na zvyku, které se pro popis kterých fenoménů používají. Například pro vyjádření reflexe nebo transmise elektromagnetického záření bývá preferován popis pomocí komplexního indexu lomu N. Tatáž veličina se upřednostňuje k popisu šíření elektromagnetické vlny prostředím, kde n vystupuje ve vztahu pro fázovou rychlost vlny a k popisuje útlum vlny během šíření. Naopak dielektrická funkce se volí při popisu rozptylu na částicích, jejichž velikost je malá ve srovnání s vlnovou délkou záření, nebo při popisu mikroskopických mechanismů zodpovědných za optické jevy.

Na obrázku [1.1](#page-0-0) vidíme spektrální průběh reálné a imaginární části dielektrické funkce pro typické kovy používané v plazmonice ve viditelném spektru: zlato a stříbro.

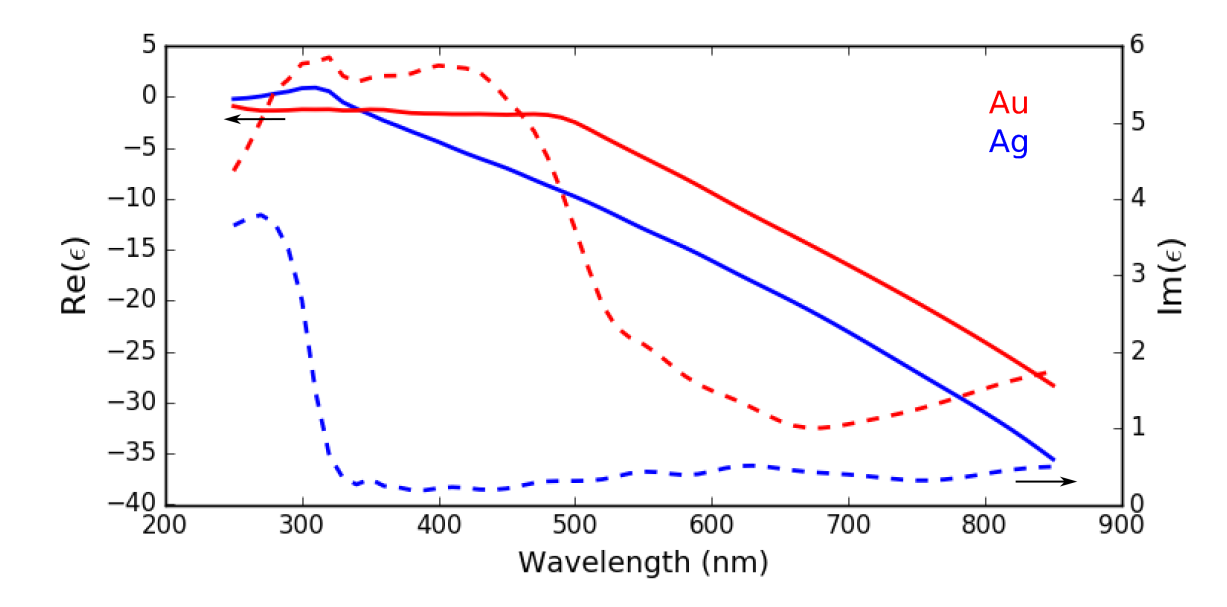

OBRÁZEK 1.1: Závislost reálné (plná čára) a imaginární části (přerušovaná) dielektrické funkce pro zlato (červeně) a stříbro (modře) [\[2\]](#page-34-1). Šipky naznačují příslušnost křivek k jednotlivým osám.

# FDTD solver GSVIT

V této kapitole jednoduše přiblížíme fungování metody FDTD a zaměříme se na základní strukturu solveru GSVIT, kterou v dalších kapitolách budeme podrobněji komentovat.

## 2.1 Metoda FDTD

Metoda FDTD je založena na diskretizaci Maxwellových rovnic [\(1.4\)](#page-3-1), [\(1.5\)](#page-3-1) a [\(1.12\)](#page-4-1) v prostoru i čase. Na 1D příkladě budeme demonstrovat fungování této metody[\[3\]](#page-34-2).

Uvažujme lineárně polarizovanou elektromagnetickou vlnu šířící se ve směru osy z, jejíž vektor elektrické intenzity E kmitá ve směru x a vektor magnetické intenzity H ve směru y. Nejprve je třeba prostor i čas diskretizovat, k tomuto účelu zavedeme indexy m, n, pomocí nichž rozdělíme prostor (ve směru osy z) a čas tak, že m-tý prostorový krok a n-tý časový krok budou s polohou z a časem  $t$  souviset vztahy

$$
z = m\Delta z,\tag{2.1}
$$

$$
t = n\Delta t. \tag{2.2}
$$

K diskretizaci elektromagnetického pole nahradíme parciální derivace v Maxwellových rovnicích [\(1.4\)](#page-3-1), [\(1.5\)](#page-3-1) a [\(1.12\)](#page-4-1) centrálními diferencemi (předvádíme pro elektrickou intenzitu  $E$ , pro magnetickou intenzitu  $H$  by vztahy vypadaly obdobně),

$$
\frac{\partial \mathbf{E}}{\partial z} \rightarrow \frac{\Delta \mathbf{E}}{\Delta z} = \frac{\mathbf{E}\left(m + \frac{1}{2}\right) - \mathbf{E}\left(m - \frac{1}{2}\right)}{\Delta z},\tag{2.3}
$$

$$
\frac{\partial \mathbf{E}}{\partial t} \rightarrow \frac{\Delta \mathbf{E}}{\Delta z} = \frac{\mathbf{E}\left(n + \frac{1}{2}\right) - \mathbf{E}\left(n - \frac{1}{2}\right)}{\Delta t}.
$$
\n(2.4)

Po této náhradě vypadaj Maxwellovy rovnice  $(1.4)$  a  $(1.5)$  následovně:

$$
\frac{E_x^{n+1}(m) - E_x^n(m)}{\Delta t} = -\frac{H_y^n(m + \frac{1}{2}) - H_y^n(m - \frac{1}{2})}{\epsilon_0 \Delta z},
$$
\n(2.5)

$$
\frac{H_y^{n+1}(m+\frac{1}{2}) - H_y^{n-\frac{1}{2}}(m+\frac{1}{2})}{\Delta t} = -\frac{E_x^{n+\frac{1}{2}}(m+1) - E_x^{n+\frac{1}{2}}(m)}{\mu_0 \Delta z}.
$$
\n(2.6)

Rovnice [\(2.5\)](#page-7-0) a [\(2.6\)](#page-7-0) se následně střídavě řeší v jednotlivých prostorových a časových krocích. Střídání řešení rovnic v prostorových a časových krocích vede k tomu, že časový vývoj jednoho pole v následujícím kroku je počítán z prostorového vývoje druhého pole v kroku předcházejícím.

Zaměříme-li se na vývoj pole v určitém místě v prostoru, lze hodnotu v každém časovém kroku určit ze znalosti polí v předchozím časovém kroku, viz. obrázek [2.1.](#page-0-0) Toto bude zřejmé, pokud vyjádříme pole pomocí diskretizovaných Maxwellových rovnic  $(2.5)$  a  $(2.6)$  v posledním časovém kroku

<span id="page-7-0"></span>
$$
E_x^{n+\frac{1}{2}}(m) = E_x^{n-\frac{1}{2}} - \frac{\Delta t}{\epsilon_0 \Delta z} \left[ H_y^n \left( m + \frac{1}{2} \right) - H_y^n \left( m - \frac{1}{2} \right) \right],
$$
 (2.7)

$$
H_{y}^{n+1}\left(m+\frac{1}{2}\right) = H_{y}^{n}\left(m+\frac{1}{2}\right) - \frac{\Delta t}{\mu_{0}\Delta z} \left[E_{x}^{n+\frac{1}{2}}\left(m+1\right) - E_{x}^{n+\frac{1}{2}}\left(m\right)\right].
$$
 (2.8)

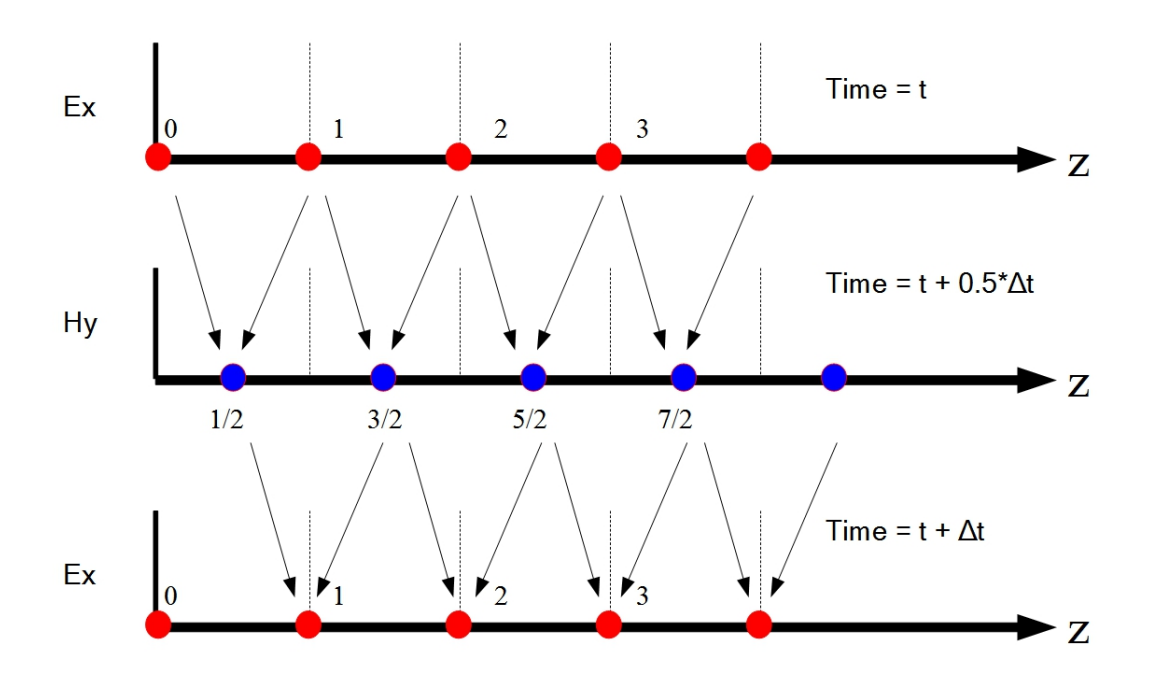

OBRÁZEK 2.1: Demonstrace výpočtu elektromagnetického pole Yeeho algoritmem, kdy se střídají v jednotlivých časových krocích výpočty elektrického a magnetického pole. Obrázek převzat z [\[4\]](#page-34-3).

### 2.1.1 Volba velikosti kroku

Velikost kroku je pro FDTD zásadním parametrem, ovlivňuje totiž nejen kvalitu získaných výsledků, ale taktéž náročnost a délku výpočtu. Obecně platí, že každý rozměr buňky by měl být menší, než desetina nejmenší v simulaci použité vlnové délky  $\lambda_{\min}$ ,

$$
\Delta z \le \frac{\lambda_{\text{min}}}{10}.\tag{2.9}
$$

Dále je třeba dbát na to, aby na simulované struktury připadlo dostatečné množství buněk. V neposlední řadě pamatujme na to, že diskretizací jsme prostor rozdělili na kvádry, takže pokud z nich chceme vysvavět zakřivený povrch, je nutné taktéž uzpůsobit (zjemnit) krok.

Časový krok se řídí tzv. Courantovou podmínkou

$$
\Delta t \le \frac{\Delta z}{2c},\tag{2.10}
$$

kde c značí rychlost světla ve vakuu.

### 2.2 GSVIT

GSVIT<sup>[\[5\]](#page-34-4)</sup> je jeden z mnoha solverů k řešení Maxwellových rovnic v časové doméně. Jeho výhodou oproti komerčním solverům (např. Lumerical[\[6\]](#page-34-5)) je jeho přístupnost, neboť jde o open source solver. Tato výhoda je ovšem znevážena horším grafickým rozhraním pro nastavení řešené úlohy.

XSVIT, grafické rozhraní GSVITu, ve skutečnosti generuje pouze textový soubor .par, který se následně spouští pomocí binárního programu, což přináší možnost si parametrové vstupní soubory snadno skriptovat.

### <span id="page-8-0"></span>2.3 Jak seznam parametrů vytvořit

Seznam parametrů doporučujeme vytvářet v libovolném textovém editoru (případně v grafickém prostředí XSVIT). Po naplnění dokumentu kýženými parametry, přidáme při ukládání souboru příponu .par, díky čemuž bude k obsahu přistupovat GSVIT jako k seznamu parametrů.

Aby GSVIT věděl, který parametr si má kam zařadit, je důležité dodržovat určitou syntax (viz dále), která se opírá o několik hesel, psaných kapitálkami.

Zde uvádíme možnou ukázku parametrového souboru main.par:

```
POOL
200 200 200 1e -06 1e -06 1e -06
COMP
800
VERBOSE
1
THREADS
-1
GPU
0
UGPU
\OmegaSOURCE_TSF
10 10 10 190 190 190 0 0 0 1 5.5 e -07 1.0
BOUNDARY_ALL
```

```
liao
OUT_IMAGE
Ey 10 -1 -1 100 Ey_XY
OUT_FILE
mfmball_depGWY_mfm_10pixel1e -6. gwy
MEDIUM_VECTOR
ball . txt
```
#### ${\bf Spu\check{s}t\check{e}n}$ simulace

Spuštění simulace je možné pomocí příkazové řádky zadáním následujícího příkazu, v ukázce naznačujeme spuštění souboru main.par, jehož naplnění předvedeme v následujících kapitolách,

steindl: ∼/gsvit/bin\$ ./ gsvit main . par

případně z grafického rozhraní XSVIT.

# COMPUTATIONAL DOMAIN

#### POOL

POOL 200 250 200 1e-06 1e-06 1e-06

Heslo POOL odkazuje na definici výpočetního objemu.

První tři argumenty (označeny červeně) rozdělí výpočetní kvádr na daný počet segmentů v daném směru; (v ukázce postupně 200 segmentů ve směru  $x$ , 250 ve směru  $y$  a 200 ve směru  $z$ ).

Další tři argumenty (označeny modře) nastavují velikost jednoho segmentu v každém směru; (v ukázce jde o segment – krychličku o délce hrany  $1e-06$  metru).

# BASIC PARAMETERS

### COMP

COMP 800

Heslo COMP charakterizuje výpočetní čas, jako argument přijímá počet časových kroků (v ukázce jsme nastavili 800 časových kroků).

### DT MULT

DT\_MULT 0.5

Heslo DT\_MULT nastavuje multiplikativní faktor pro časový krok. Přidání tohoto parametru je především nutné pro pokročilé modely kovů.

Výše jsme zvolili hodnotu multiplikativního faktoru 0.5, čímž jsme dvakrát zkrátili velikost časového kroku.

#### VERBOSE

VERBOSE 1

Heslo VERBOSE je spojeno s množstvím vypsaných informací od GSVITu v průběhu výpočtu.

 $VERBOSE = 0$  nevypisuje nic.

 $VERBOSE = 1$  vypisuje pouze číslo kroku, který probíhá.

VERBOSE > 1 vypisuje informace o stavu dokončení jednotlivých fází (především stav započtení okrajových podmínek pro jednotlivé složky elmag. záření).

### **THREADS**

THREADS -1

THREADS souvisí s počtem použitých jader k výpočtu. Lze nastavit hodnotu -1, která odpovídá automatické detekci počtu jader a následnému využití všech automaticky dohledaných jader.

#### GPU

GPU

0

GPU souvisí s počtem použitých grafických karet, při nastavení GPU =<  $@0@>$  probíhá výpočet na procesoru počítače.

# BOUNDARY CONDITIONS

Při výpočtu FDTD hrají zásadní roli okrajové podmínky. V GSVITu se dají nastavit okrajové podmínky pro celý početní objem stejného typu BOUNDARY\_ALL, pro každou stěnu výpočetního kvádru podmínky jiné BOUNDARY, případně podmínky periodické MBOUNDARY.

Z počátku pojednáme o možných typech okrajových podmínek.

### 5.1 type

Typ none odpovídá hranici bez odrazu, tedy představuje rozhraní mezi výpočetním objemem a ideálním elektrickým vodičem.

Typ liao odpovídá druhému řádu absorpce, poskytuje základní absorpci, ovšem ne tak kvalitní jako okrajové podmínky cpml.

Typ cpml (Convolutional Perfectly Matched Layer) očekává parametry depth, power,  $\sigma_{\text{max}}$ ,  $a_{\text{max}}$ ,  $\kappa_{\text{max}}$  a pomocí nich dopočítává absorbci. Tato metoda je navržena tak, aby rozhraní neodráželo žádné vlny zpět do výpočetního objemu.

Parametry  $\sigma_{\text{max}}$ ,  $a_{\text{max}}$ ,  $\kappa_{\text{max}}$  slouží ke generování souřadnic protahování a polynomální tlumení stupně power na vrstvě tloušťky depth.

Při nastavení  $\sigma_{\text{max}} = -1$ , bude parametr  $\sigma_{\text{max}}$  optimalizován. Aby byl výpočet stabilní, musí být parametry  $\sigma_{\text{max}}$ ,  $a_{\text{max}}$ kladné a $\kappa_{\text{max}} > 1.$ 

#### BOUNDARY

V této sekci se zaměříme na zápis podmínek pro jednotlivé hranice výpočetního objemu. Postupně jsou ukázány zápisy pro různé typy okrajových podmínek.

```
BOUNDARY_X0
liao
BOUNDARY_XN
liao
BOUNDARY_Y0
cpml 10 3 -1 0.03 4
BOUNDARY_YN
cpml 10 3 -1 0.03 4
BOUNDARY ZO
none
BOUNDARY_ZN
none
```
Výpočetní objem bude tedy ohraničen ve směru osy x okrajovými podmínkami liao, ve směru  $y$  cpml (s parametry depth=10, power=3,  $\sigma_{\text{max}}=1$ ,  $a_{\text{max}}=0.03$ ,  $\kappa_{\text{max}}=4$ ), ve směru z vlna volně opouští na obou koncích výpočetní objem.

### BOUNDARY ALL

V případě, že chceme pro všechny hranice nastavit stejný typ okrajových podmínek, použijeme příkaz BOUN-DARY\_ALL. Ke spuštění potřebujeme jen upřesnit typ okrajových podmínek (typy okrajových podmínek jsou uvedeny v sekci [type](#page-0-0)). Uvádíme příklad použití liao podmínek (okrajové podmínky none).

BOUNDARY\_ALL liao

#### MBOUNDARY

GSVIT umožňuje nastavit i umělé periodické uvnitř výpočetního objemu. Ukážeme zápis pro umělé podmínky vložené na pozici  $x = 10$  a  $x = 90$ , námi nenastavené hodnoty jsou automaticky nastaveny na okraj výpočetního objemu.

```
MBOUNDARY_X0
periodic 10
MBOUNDARY_XN
periodic 90
```
Zde je třeba poznamenat, že nastavení typu MBOUNDARY\_ALL, jak bychom mohli intuitivně očekávat, které funguje pro nastavení všech okrajových podmínek na stejný typ, není podporováno.

# SOURCE

#### Total/Scattered field source – TSF SOURCE

SOURCE\_TSF area\_from area\_to \*angles mode

Rovinná vlna (TSF) má 4 základní argumenty – odkud kam se v objemu šíří, pod jakým úhlem dopadá na objem a vlastnosti záření.

Tedy na místě area from (x start, y start, z start) a area to (x end, y end, z end) se očekávají souřadnice k vymezení objemu, ve kterém se bude záření šířit.

\*angles  $(\theta, \phi, \psi)$  první dva úhly určují orientaci šíření vlny výpočetním objemem, viz obrázek [6.1.](#page-0-0) V případě nastavení nulových úhlů dopadá záření kolmo na stěnu výpočetního kvádru a není nutné tento argument zadávat. Třetí argument udává polarizaci propagující rovinné vlny. Úhly je třeba zadávat v radiánech!

Abychom určili charakter záření, lze volit ze tří módů:

mode = 0 umožňuje načíst průběh elektrického pole ze souboru, je nutné, aby data v souboru byla uspořádána do dvou sloupců, kde první sloupec odpovídá jednotlivým časovým krokům (zde je třeba dbát, aby v souboru bylo obsaženo alespoň stejně hodnot, kolik jsme zadali časových kroků v **[COMP](#page-0-0)**). Tato varianta si vyžádá zadat do zdrojového souboru.

SOURCE\_TSF area from area to \*angles 0 název souboru

V mode = 1 si GSVIT vytvoří sinusový signál sám, postačí mu dodat vlnovou délku [v metrech] a amplitudu [ve Voltech] záření. Do zdrojového souboru tedy zapíšeme.

SOURCE\_TSF area from area to \*angles 1 vlnová délka amplituda

mode = 2 je obdobou mode = 1 s gaussovským tlumením. Signál si opět GSVIT vytvoří sám, musíme mu jen dodat vlnovou délku záření [v metrech], šířku gaussovské obálky [v počtu časových kroků] a amplitudu [ve Voltech] záření. Do zdrojového souboru se zapisuje

|                  | $\ $ direction $\ $ polarisation $\ $ | theta<br>[deg] | phi<br>[deg] | psi<br>[deg] |
|------------------|---------------------------------------|----------------|--------------|--------------|
| x axis           |                                       | 90             |              |              |
| $\mathbf x$ axis | z                                     | 90             |              | 90           |
| y axis           | x                                     | 90             | 90           | O            |
| y axis           | z                                     | 90             | 90           | 90           |
| z axis           | Ιx                                    |                |              | $ 90\rangle$ |
| z axis           |                                       |                |              | U            |

OBRÁZEK 6.1: Obrázek zachycující smysl úhlů a způsob nastavení polarizace podél příslušné osy. Obrázek převzat z dokumentace GSVIT [\[5\]](#page-34-4).

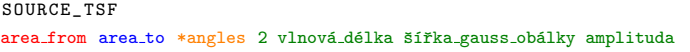

#### TSF SKIP

TSF\_SKIP umožňuje nastavit chování záření na rozhraní s objemem, kterým jsme záření omezili. Tento příkaz rozhoduje, zda se na určité hraně uplatní okrajové podmínky, nebo nikoliv. V následující ukázce vynecháváme okrajové podmínky ve stěně yz připadající  $x = x$  start (i0) a ve stěně xy připadající z = z end (in).

TSF\_SKIP i0 TSF\_SKIP

kn

#### SOURCE POINT

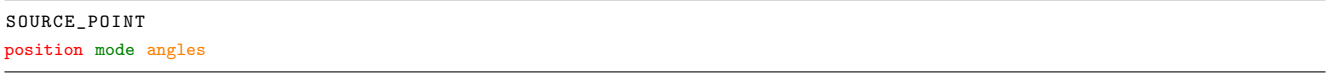

Pro šíření rovinné vlny z bodového zdroje z místa position, je nutné kromě souřadnic  $(x_0, y_0, z_0)$  dodat také úhly angles  $(\theta, \phi)$  [úhly odpovídají obr. [6.1\]](#page-0-0), do kterých se záření šíří a charakterizovat záření pomocí volby modu.

Mody rozlišujeme, podobně jako u TSF\_SOURCE.

 $mode = 0$  umožňuje načíst časový průběh elektrického a magnetického pole ze souboru, je nutné, aby data v souboru byla uspořádána do sloupců v pořadí (čas,  $E_x$ ,  $E_y$ ,  $E_z$ ,  $H_x$ ,  $H_y$ ,  $H_z$ ). I zde dbejte, aby v souboru bylo obsaženo alespoň stejně hodnot, kolik jsme zadali časových kroků v [COMP](#page-0-0)). Tato varianta si vyžádá zadat do zdrojového souboru.

V mode = 1 si GSVIT vytvoří časovou závislost se sinusovým průběhem sám (hodnoty uloží do aktuální složky pod názvem tmpsource), postačí mu dodat vlnovou délku [v metrech] a amplitudu [ve Voltech] záření. Do zdrojového souboru tedy zapíšeme

SOURCE\_POINT position 1 vlnová\_délka amplituda angles

 $mode = 2$  je obdobou mode = 1 s gaussovským tlumením. Signál si opět GSVIT vytvoří sám, musíme mu jen dodat vlnovou délku záření [v metrech], šířku gaussovské obálky [v počtu časových kroků] a amplitudu záření [ve Voltech]. Do zdrojového souboru se zapisuje

SOURCE\_POINT position 2 vlnová\_délka šířka\_gauss\_obálky amplituda angles

# MEDIA

FDTD simulací sledujeme obvykle interakci elmag. záření s vloženým předmětem. Tento předmět je charakterizován tvarem a materiálem. V této části se zaměříme, jak GSVITu vnutit námi požadovaný tvar a materiál předmětu, který budeme sledovat. V počátku si ukážeme, jak definovat materiál pixel po pixelu (MEDIUM LINEAR), následně se budeme věnovat definování materiálu pomocí řádky parametrů (MEDIUM\_VECTOR).

## 7.1 Vytvoření souboru pro zkoumaný předmět

GSVIT umožňuje vkládat do výpočetního objemu zkoumaný předmět ve dvou režimech. MEDIUM\_LINEAR, který je vhodný pro výpočet komplikovaných nebo plynule se měnících struktur. Pro jednodušší geometrické objekty se doporučuje použít režim reprezentovaný řádkou parametrů MEDIUM\_VECTOR.

Dále budeme předpokládat, že soubory medium linear.txt a medium.txt jsou umístěny ve stejném adresáři jako hlavní soubor main.par, pokud tomu tak není, bude nutné název materiálového souboru nahradit v následujícím celou cestou k tomuto souboru.

#### MEDIUM LINEAR

MEDIUM LINEAR přijímá jako argument název souboru (medium linear.txt), který je vyplněn binárními daty reprezentující materiál pixel po pixelu.

```
MEDIUM_LINEAR
medium linear.txt
```
Strutura souboru musí být následující (symboly reprezentují sloupečky):

position  $\epsilon$   $\sigma$   $\mu$   $\sigma_M$ 

position (3 sloupečky reprezentující souřadnice voxelů v x, y a z) – segmentace v x, y, z musí odpovídat počtu voxelů, na které jsme v části [3](#page-0-0) rozdělily výpočetní objem. V těchto bodech musí být vyčísleny materiálové parametry relativní permitivita ε, relativní permeabilita σ, elektrická  $\mu$  a magnetická vodivost σ<sub>M</sub>. Souřadnice musí být reprezentovány integeremi v 32-bitovém zápisu, materiálové parametry floaty v 32-bitovém zápisu.

#### MEDIUM VECTOR

Doporučujeme oddělit hlavní tělo parametrů od souboru týkajícího se předmětu vloženého do elmag. pole. To provedeme založením nového souboru, např. medium.txt. Do hlavního souboru parametrů main.par zaneseme informaci, že GSVIT má hledat parametry zkoumaného předmětu v souboru medium.txt následovně (zde předpokládáme, že soubor medium.txt je umístěn ve stejném adresáři jako hlavní soubor main.par, pokud tomu tak není, je zde třeba vyplnit celou cestu k souboru medium.txt)

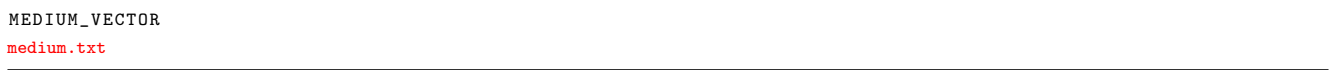

Dále veškeré informace v této kapitole budeme zapisovat do souboru medium.txt. Informace zapisované do souboru mají následující charakter.

code shape shape volume def material

#### 7.1.1 code shape

Pomocí code\_shape nadefinujeme, jaký tvar chceme do výpočetního objemu vložit.

TABULKA 7.1: Kody náležící k různým tvarům vkládaným do GSVITu. \* Gwyddion výškové pole.

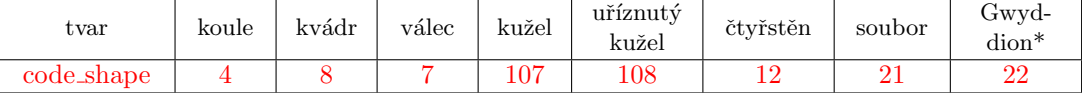

#### 7.1.2 shape volume def

V předchozím jsme vybrali tvar, který vložíme do výpočetního objemu, zde mu nadefinujeme ukotvení v prostoru a rozměrově ho vymezíme.

#### Koule

Koule je v prostoru charakterizována umístěním středu  $(x, y, z)$  a jejím poloměrem (radius).

4 x y z radius material

#### Kvádr

Kvádr charakterizumeje pomocí souřadnic dvou bodů, které jsou vůči sobě úhlopřičně umístěny. Jeden bod nechť charakterizují souřadnice (x0, y0, z0), druhý bod (xN, yN, zN). Píšeme potom:

8 x0 y0 z0 xN yN zN material

#### Válec

Válec udejme pomocí pozice středu jedné podstavy (x0, y0, z0), středu druhé podstavy (xN, yN, zN) a poloměru podstav radius.

7 x0 y0 z0 xN yN zN radius material

#### Kuˇzel

Kužel zadejme pomocí pozice vrcholu (x0, y0, z0), středu podstavy (xN, yN, zN) a jejím poloměrem radius. 107 x0 y0 z0 xN yN zN radius material

#### Uříznutý kužel

Uříznutý kužel je do výpočetního prostoru umístěn pomocí definování středů (x0, y0, z0), (xN, yN, zN) a poloměrů radius0, radiusN obou podstav.

108 x0 y0 z0 xN yN zN radius0 radiusN material

#### Čtyřstěn

Čtyřstěn definujeme pomocí souřadnic všech jeho vrcholů.

12 x0 y0 z0 x1 y1 z1 x2 y2 z2 x3 y3 z3 material

#### 7.1.3 Načtení ze souboru

Soubory obsahující informace k načtení tvaru musí být ve formátu .node a .ele (v ukázce filebase.node, filebase.ele). K vytvoření využijeme příslušných programů. Abychom mohli nastavit správnou velikost a umístění v prostoru, posunutí v prostoru zajistíme pomocí xshift yshift zshift, velikost naškálujeme pomocí xmult ymult zmult. Soubory filebase.node, filebase.ele mohou obsahovat indexy material index, kterými se definuje podmnožina bodů, která bude sloužit jako materiál. Tohoto parametru se dá využít v případě, že soubory obsahují několik indexů a každému se přiřadí jiný materiál. Píšeme:

```
21 filebase atribute num material index xshift yshift zshift xmult ymult zmult material
```
Zde je příklad kodu odpovídající použití material index.

```
21 cube.1 0 1 0 0 0 1 1 1 material1
21 cube.1 0 0 0 0 0 1 1 1 material2
# my little cube
6 4 1
# elements ( tetrahedrons ), links to corresponding node list
#
1 6 7 1 5 <u>1</u>
```
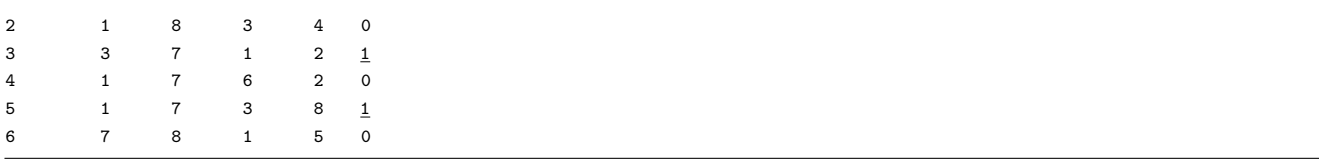

Symbolem 1 značíme příslušnost k materiálu material1, podtržítko zde je jen pro zvýraznění.

#### 7.1.4 material

Použití materiálů ukážeme pro jednoduchost na kuličce o poloměru 10 voxelů vložené na pozici 50, 50, 50.

#### vakuum

V případě, že budeme vkládat do výpočetního objemu objekt z vakua, použijeme

4 50 50 50 10 0

### ideální elektrický vodič (pec)

4 50 50 50 10 10

#### lineární prostředí

U lineárního prostředí je třeba zadat relativní permitivitu  $\epsilon$ , relativní permeabilitu  $\mu$  a elektrickou  $\sigma$  a magnetickou vodivost  $\sigma_M$ .

4 50 50 50 10 1  $\epsilon$   $\sigma$   $\mu$   $\sigma_M$ 

#### CP model

Drudeho model s kritickými body (CP model, 5) s předpisem permitivity [\[7,](#page-34-6) [8\]](#page-34-7)

$$
\epsilon_{\rm CP}(\omega) = \epsilon_{\infty} - \frac{\omega_{\rm P}^2}{\omega^2 + i\gamma\omega} + \sum_{p=1}^2 A_p \Omega_p \left( \frac{e^{i\phi_p}}{\Omega_p - \omega - i\Gamma_p} + \frac{e^{-i\phi_p}}{\Omega_p + \omega + i\Gamma_p} \right). \tag{7.1}
$$

vyžaduje zadání statické permitivity  $\epsilon_{\infty}$ , parametry související s Drudeho modelem (plasmová frekvence  $\omega_{\rm P}$ , frekvence tlumení  $\gamma$ ) a dvě sady popisující kritické body (amplituda A, fáze  $\phi$ , rezonanční frekvence  $\omega$  a frekvence tlumení Γ).

5 50 50 50 10 4  $\epsilon_{\infty}$  ωp  $\gamma$  A1  $\phi$ 1 ω1 Γ1 A2  $\phi$ 2 ω2 Γ2

Pro zlato GSVIT přebírá parametry z [\[7\]](#page-34-6)

```
4 50 50 50 10 5 1.11683 0 13.1839e15 0.0207332e15 3.04155 -1.09115 4.20737e15 2.35409e15 0.273221
-1.18299 3.88123e15 0.452005e15
```
#### a pro stříbro

4 50 50 50 10 5 0.89583 0 13.8737e15 0.0207332e15 1.3735 -0.504659 7.59914e15 4.28431e15 0.304478 -1.48944 6.15009e15 0.659262e15

#### načtení z databáze

GSVIT využívá informací z SOPRA (www. sspectra. com/sopra. html) databáze a z webových stránek [https:](https://refractiveindex.info) [// refractiveindex. info](https://refractiveindex.info). Volbou  $99$  určíme, že chce vybírat materiál z databáze GSVITu a následným argumentem vybereme konkrétní sloučeninu. Seznam dostupných sloučenin v databázi nejlépe zjistíte, když rozkliknete adresář, kam jste GSVIT nainstalovali a dále cestou /gsvit/gsvit-1.8.1/data/spectra dojdete do databáze. V ukázce vybíráme z databáze AlON.

4 50 50 50 10 99 AlON

Do databáze lze přidávat další materiály, v takovém případě doporučujeme postupovat podle [http://gsvit.net/](http://gsvit.net/spectra.php) [spectra.php](http://gsvit.net/spectra.php), kde je problematika popsána.

## 7.2 MATMODE CHECK

MATMODE\_CHECK 1

Při volbě 1 zkontroluje nastavení materiálu a pokud je to možné, alokuje menší část paměti. Především se jedná o použití jednodušších rovnic v případě nemagnetického materiálu nebo při výpočtech ve vakuu, čímž lze zkrátit výpočetní čas. Defaultně je tento parametr nastaven na 0.

# **OUTPUTS**

V této části popíšeme sondy integrované do GSVITu. Poznamenejme, že výběr správných sond a jejich vhodné nastavení je zásadní pro námi simulovaný jev. Dodejme, že vypisování výsledků stojí nějaký čas, proto se snažíme vypisování omezit a soustředit se pouze na podstatné veličiny.

#### OUT FILE

Příkaz OUT\_FILE slouží k definování výstupního souboru, do kterého má GSVIT zapisovat 2D data. Pro soubor se volí formát Gwyddionu, uved'me příklad se zápisem do souboru gwyout.gwy.

OUT\_FILE gwyout.gwy

### OUT POINT

Chceme-li sledovat vybranou složku elmag. pole v určitém místě, využijeme funkce OUT\_POINT, které specifikujeme, o kterou složku elmag type a v kterém bodě position se zajímáme, s jakým časovým krokem time step a do jakého souboru filename se má zapisovat.

```
OUT_POINT
elmag type nskip position filename
```
GSVIT umožňuje sledovat v libovolném bodě výpočetního objemu jednotlivé složky elmag. pole. Jednotlivé značky elmag. pole najdeme v tab. [8.1.](#page-24-0)

TABULKA 8.1: Tabulka symbolů odpovídajícím jednotlivým složkám elmag. pole.

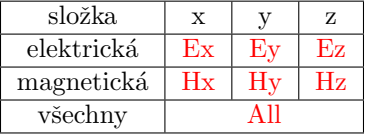

Mimo chování jednotlivých složek elmag. vlny umožňuje GSVIT v tomto výstupu zaznamenávat i protékající proud, relativní permitivitu a permeabilitu a vodivost. Odpovídající značení pro zdrojový kod je v tab. [8.2.](#page-0-0)

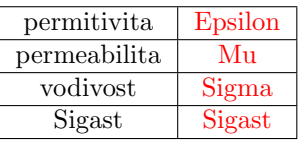

<span id="page-24-0"></span>TABULKA 8.2: Další možné parametry sledování v případě OUT\_POINT režimu výstupu.

Uvádíme příklad zápisu všech složek v bodě zájmu na pozici (50, 50, 50) se zápisem do souboru all output.txt vždy po 10 hodnotách a zápis pouze elektrické x-ové složky na stejné pozici se zápisem do ex output.txt po 5 hodnotách. V případě zápisu pomocí více OUT POINT (ať už z důvodu více bodů zájmu nebo sledování průběhu více složek, je nutné volit různé výstupní soubory, jinak dochází k přepisování dat)!

OUT\_POINT All 10 50 50 50 all output.txt

Ex  $5$  50 50  $60$  ex\_output.txt

### OUT IMAGE

OUT\_IMAGE elmag type timestep position description

OUT IMAGE je funkce zapisující do zvoleného gwy souboru, který byl zvolen v rámci OUT FILE, 2D data odpovídající řezu výpočetním objemem podél jedné souřadnicové osy. Tedy v případě nastavení řezu například na  $x = 10$ , musíme zbylé souřadnice nastavit na hodnotu -1. Argument elmag type se volí dle popisu v části OUT POINT.

Ukážeme příklad pro nastavení řezu v místě  $x = 10$ , kdy dochází k zápisu každých 5 časových kroků. Zapisovat Ex komponentu pole budeme do souboru gwyout.gwy, kde po otevření Gwyddionem budou tato data popsána jako Ex\_out.

OUT\_FILE gwyout . gwy OUT\_IMAGE Ex  $5$  10  $-1$   $-1$  Ex\_out

#### OUT PLANE

je obdobou OUT\_IMAGE. Opět zaznamenává 2D data, ale ukládá je do formátu raw, odpovídající řezu výpočetním objemem (obdobně jako výše). Nadefinujeme o kterou složku máme zájem pomocí elmag type (diskutováno výše). Dalšími argumenty vybereme časový krok timestep ukládání, začátek a konec detekce timestart timestop. Argument ASCI=1 zapisuje výsledky v ASCI kodu.

DÁLE NUTNO OVĚŘIT FUNKČNOST.

```
OUT_PLANE
elmag type timestep ASCI timestart timestop position filename
```
### OUT SUM

Tato varianta zaznamenává součet elektrické intenzity pole (buď jednotlivé složky Ex, Ey, Ez a nebo všech dohromady All) nebo absorpci Abs. Sumování probíhá ve vymezeném kvádru s danými materiálovými konstantami  $\epsilon$ , σ, μ a σ<sub>M</sub>.

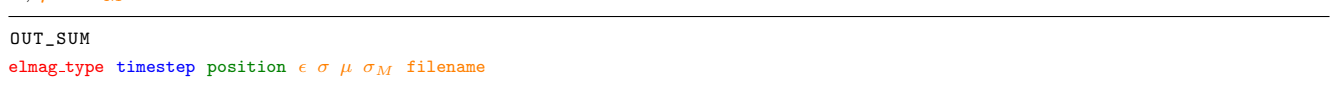

Pozice kvádru je určena pomocí souřadnic dvou úhlopříčně umístěných bodů. Na místo position vkládáme následující

x0 y0 z0 xN yN zN

#### OUT FORCE

Pro zachycení optické síly působící na definovaný objem (x0 y0 z0 xN yN zN) slouží OUT\_FORCE. Hodnota přiřazená každému bodu definovaného objemu odpovídá časovému průměru přes periodu zdroje. Optická síla je pak dopočtena pomocí Maxwellova stress tenzoru.

OUT\_FORCE timestep x0 y0 z0 xN yN zN filename

# NEAR FIELD to FAR FIELD

Transformace blízkého pole na vzdálené pole je metoda používaná k výpočtu hodnoty pole mimo výpočetní objem. Pro použití není ovšem nezbytné, aby bod počítaný jako v dalekém poli ležel mimo výpočetní objem, proto můžeme porovnávat hodnoty získané pro daleké pole s hodnotou získanou z Yeeho algoritmu (to je úkolem příkladu na [http://gsvit.net/xex16\\_4.php](http://gsvit.net/xex16_4.php)).

#### **NFFF**

Příkaz NFFF definuje objem, ze kterého se bude počítat transformace NEAR FIELD to FAR FIELD. Funkce vyžaduje zadat souřadnice dvou bodů (x0 y0 z0 xN yN zN) umístěných úhlopříčně a začátek sum from a konec sum\_to integrace.

NFFF x0 y0 z0 xN yN zN sum from sum to

#### NFFF SKIP

Tento příkaz určuje oblast (hranici), která bude z NFFF výpočtu vyloučena. Pomocí parametrů vybereme o kterou hranici jde a následně z ní můžeme 'vykrojit' obdelník (vybereme ho pomocí 4 souřadnic ze 6 i0 j0 k0 iN jN kN, kde první dvě hodnoty značí horní levní roh a další dvě hodnoty dolní pravý roh obdelníku), který se nezapočítá do NFFF výpočtu.

NFFF\_SKIP boundary i0 j0 iN jN

Argument boundary volime dle tab. [9.1.](#page-0-0)

TABULKA 9.1: Značení pro hranice.

| hranice | $\mathrm{x}0$ | $\mathcal{F}(\mathcal{C})$<br>U | $\sim$<br>zU | ٦r | - |
|---------|---------------|---------------------------------|--------------|----|---|
| znaceni |               |                                 | Ωv           |    |   |

## NFFF RAMAHI POINT

Umožňuje zvolit bod, do kterého se přesunou hodnoty vypočtené pomocí NFFF výpočtu. Je třeba definovat pozici bodu (x y z) a název souboru filename pro výpis hodnot elektrického pole. Tento bod může být umístěn i mimo výpočetní objem.

NFFF\_RAMAHI\_POINT x y z filename

# Příklad: Odraz na rovinném rozhraní

V této kapitole se zaměříme na konkrétní simulaci v GSVITu. Vybrali jsme řešení problému odrazu elektromagnetického záření na rovinném rozhraní. Budeme sledovat odrazivost a lokální zesílení pole na tomto rozhraní. Výsledky z GSVIT simulace porovnáme s analytickým řešením.

## 10.1 Zadání problému

Vyšetřete spektrální průběh odrazivosti na rovinném rozhraní vzduch–kov (zlato nebo stříbro) a studujte lokální zesílení elektrického pole přímo na tomto rozhraní.

Lokální zesílení LFIEF se definuje jako podíl celkové intenzity na rozhraní a dopadajícího záření

$$
LFIEF = \frac{|\mathbf{E}_A + \mathbf{E'}_A|^2}{|\mathbf{E}_A|^2},\tag{10.1}
$$

kde  $\mathbf{E}_A$  ( $\mathbf{E'}_A$ ) značí elektrickou složku dopadající (odražené) vlny, přičemž pro kolmý dopad se dá vztah vyjádřit pouze jako podíl dielektrických konstant (index  $M$  odpovídá kovu,  $A$  vzduchu)

$$
LFIEF = 4 \left| \frac{\sqrt{\epsilon_{A}}}{\sqrt{\epsilon_{M}} + \sqrt{\epsilon_{A}}} \right|^{2}.
$$
 (10.2)

## 10.2 Parametrový soubor

V této části se zaměříme na řešení navrženého problému pomocí GSVITu. Ke spuštění vytvoříme soubor parametrů planar surface.par.

```
POOL
60 60 120 1e-9 1e-9 1e-9
COMP
9001
DT_MULT
0.8
```

```
VERBOSE
0
THREADS
-1
GPU
\overline{0}SOURCE_TSF
10 10 15 50 50 220 0 0 0 1 340e-6 1
TSF_SKIP
j0
TSF_SKIP
jn
TSF_SKIP
i0
TSF_SKIP
in
TSF_SKIP
kn
BOUNDARY_ALL
liao
MBOUNDARY_X0
periodic 15
MBOUNDARY_XN
periodic 45
MBOUNDARY_Y0
periodic 15
MBOUNDARY_YN
periodic 45
OUT_FILE
planar_surface . gwy
OUT_POINT
Ey 100 30 30 10 outputR.txt
OUT_POINT
Ey 100 30 30 50 output surface.txt
MEDIUM_VECTOR
deska . txt
```
PARAMETROVÝ SOUBOR 10.1: Ukázka souboru parametrů planar\_surface.par pro GSVIT – detekce odrazivosti a zesílení na povrchu rozhraní vzduch-kov.

#### Nastavení výpočetního objemu

V první řadě musíme vytvořit výpočetní objem, to znamená nastavit velikost objemu a jeho členění, což se dělá v části POOL a počet časových kroků, které se nastavují v části COMP.

V našem příkladu jsme vytvořili objem o  $60 \times 60 \times 120$  voxelech, kde jsme voxely volili jako krychličky o hraně 1 nm (1e-9).

V části COMP jsme zvolili 9001 časových kroků. Zkušenosti uživatelů simulujících úlohy s kovovými materiály přiměly vývojáře přidat od verze GSVIT 1.8.2 parametr DT\_MULT. Jedná se vlastně o multiplikátor regulující délku časového kroku. Pro kovové materiály je třeba krok zkrátit, proto volba 0.8.

#### Vypisování a hardware

Parametr VERBOSE umožňuje nastavit, kolik informací má GSVIT vypisovat v průběhu simulací. Parametr je kaskádován od 'Vypiš všechno' (3) až po 'Nevypisuj nic' (0).

Volba THREADS '-1' nastaví maximální počet dostupných jader (GSVIT si jejich počet zjistí sám).

GPU umožňuje pouštět GSVIT na grafických kartách. Zvolením '0' spustíme výpočet na procerosu.

#### Zdroje záření

Aby se definovaným objemem mohla šířit elektromagnetická vlna, musíme ji do objemu vložit. GSVIT disponuje několika typy elektromagnetického zdroje, více informací najdete v kapitole [6](#page-0-0) nebo dokumentaci [\[5\]](#page-34-4). Pro naši úlohu jsme použili postupnou rovinou vlnu, kterou charakterizuje oddíl SOURCE TSF. Pomocí 10 10 15 50 50 220 jsme prostorově vymezili šíření elektromagnetické vlny. Další tři argumenty 0 0 0 značí úhly (v radiánech), pomocí nichž se definuje směr a polarizace elektromagnetické vlny, dle obrázku [6.1.](#page-0-0)

Poslední tři číselné argumenty umožňují nastavit mód, vlnovou délku a aplitudu vlny. Módy 0/1/2 odpovídají postupně možnosti načtení profilu elmag. záření ze souboru/ sinusový signál/sinusový signál s gaussovským tlumením. Pro úlohu jsme nechali vygenerovat GSVIT sinusovou vlnu (1) o vlnové délce  $wl = 340e - 6$  (v metrech) a amplitudou 1 (ve Voltech).

Podotkněme, že GSVIT umí simulovat pouze jednu vlnovou délku, chce-li uživatel získat spektrální závislost, musí simulaci pustit opakovaně, vždy pro jednu vlnovou délku.

#### Okrajové podmínky

Jelikož metodou FDTD řešíme diferenciální rovnice, je řešení zásadně ovlivněno nastavením okrajových podmínek. Celý výpočetní objem jsme obalili absorpčními okrajovými podmínkami liao. Dále jsme díky symetrii úlohy zavedli do objemu periodické okrajové podmínky MBOUNDARY, kterými jsme ve směrech  $x$  a  $y$  vymezili objem (mezi voxely 15 a 45 v obou směrech).

TSF\_SKIP vyloučí zadanou stěnu TSF objemu z aplikace TSF\_SOURCE.

#### **V**ýstupy

Abychom získali informace o rozložení a intenzitě elektromagnetického pole, musíme do objemu zavést vhodné sondy. Pro účely naší úlohy byly zvoleny dva výstupy OUT\_POINT, do kterých se zapisuje zvolená komponenta elektromagnetického pole (Ey) v závislosti na čase vyčítaná z určitého místa v prostoru (30 30 10). Data se každých  $100$  časových kroků zapíší do souboru output $R.txt$ .

Výstup outputR.txt zapisuje odraženou vlnu v dalekém poli, výstup output surface.txt zaznamenává vlnu v blízkém poli (na povrchu rozhraní). Aby bylo možné výstupy vypisovat, potřebuje mít GSVIT zadaný OUT FILE.

#### Vložené materiály

Abychom mohli studovat interakci elektromagnetické vlny s materiálem, je třeba ho do výpočetního objemu vložit, k tomu slouží oddíl MEDIUM\_VECTOR. Standardně se jako argument používá textový soubor, ve kterém jsou uložena všechna specifika, co se materiálů týká.

8 10 10 50 50 50 210 model material

PARAMETROVÝ SOUBOR 10.2: Ukázka souboru deska.txt pro definování materiálů použitých v simulaci.

GSVIT má předdefinované základní geometrické útvary, které do něj lze vložit, těmto útvarům odpovídá první argument v materiálovém souboru (8 - kvádr). Tento geometrický útvar se dále umisťuje do prostoru sadou argumentů (u kvádru jde o pozice vrcholů ležících na tělesové úhlopříčce, 10 10 50 50 50 210). Dále je nutné přiřadit geometrickému útvaru správné fyzikální konstanty, aby ho elektromagnetická vlna vnímala jako vyrobený ze specifického materiálu. K tomu je třeba vybrat model, dle kterého si GSVIT přepočítá materiálové parametry. Každý model si vynucuje nějaké vlastní parametry, kterých je zapotřebí k simulování konkrétního materiálu.

Pro naše simulace jsme použili Drudeho model s kritickými body (CP model, model=5), který vyžaduje zadání materiálových parametrů na místě material GSVIT přebírá z [\[7\]](#page-34-6), pro stříbro (následující sekvenci je třeba zadat  $\alpha$  do *deska.txt* na místo material):

0.89583 0 13.8737e15 0.0207332e15 1.3735 -0.504659 7.59914e15 4.28431e15 0.304478 -1.48944 6.15009e15 0.659262e15

PARAMETROVÝ SOUBOR 10.3: Materiálové parametry pro stříbro [\[7\]](#page-34-6).

a pro zlato:

1.11683 0 13.1839e15 0.0207332e15 3.04155 -1.09115 4.20737e15 2.35409e15 0.273221 -1.18299 3.88123e15 0.452005e15

PARAMETROVÝ SOUBOR 10.4: Materiálové parametry pro zlato [\[7\]](#page-34-6).

#### Spuštění simulace

Spuštění simulace je možné pomocí příkazové řádky zadáním následujícího příkazu,

steindl: ∼/gsvit/bin\$ ./ gsvit planar\_surface . par

případně prostřednictvím grafického rozhraní XSVIT.

## 10.3 Výsledky simulace

Nyní srovnáme výsledky simulace pro kolmý dopad elektromagnetické vlny na rovné rozhraní vzduch-kov s analytickou formulí  $(10.2)$ .

GSVIT nám po spuštění simulace zapíše do souboru dva sloupečky, které odpovídají časovému kroku a (v našem případě, viz nastavení OUT POINT) elektrické intenzitě  $E_y$ .

Ze získaných dat dopočteme maximální intenzitu v daném místě, čímž získáme reflektivitu i zesílení na kovovém povrchu (LFIEF =  $|E_{\text{sur}} + E'_{\text{sur}}|^2 / |E_{\text{sur}}|^2$ ).

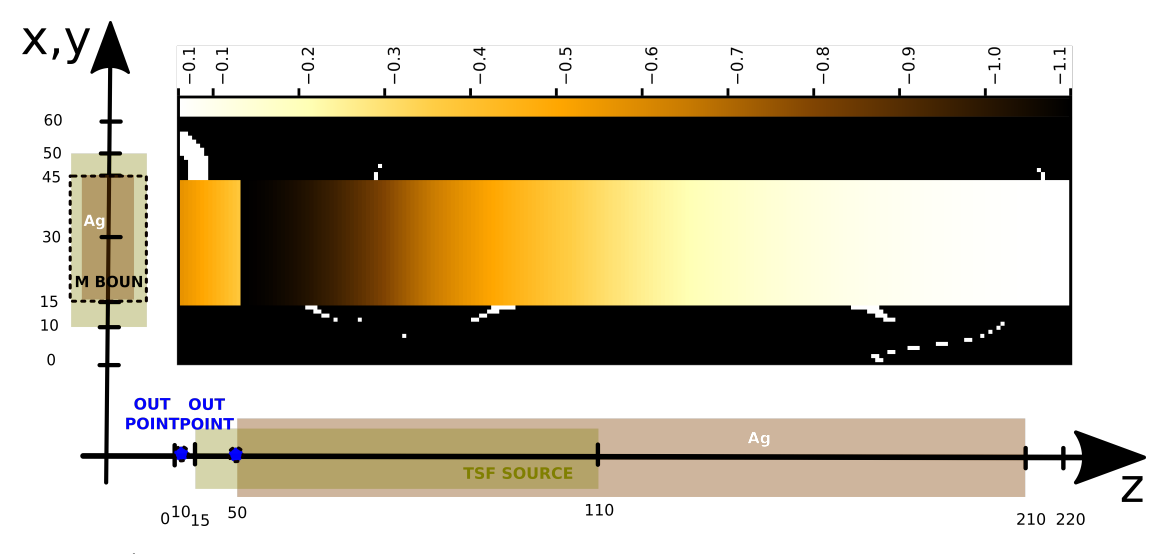

OBRÁZEK 10.1: Komponenta  $E_y$  po 9000 časových krocích v simulovaném objemu pro úlohu rovného rozhraní vzduch–stříbro. Použité elektromagnetické záření má vlnovou délku 340 nm. V obrázku je dále naznačena geometrie a uspořádání úlohy. Číselné údaje v obrázku jsou ve voxelech nebo nanometrech.

Obrázek [10.1](#page-33-0) zachycuje rozložení komponenty  $E_y$  po 9000 krocích simulace. Největší (absolutní) hodnotu vidíme u rozhraní. Stejný obrázek zachycuje i grafický návrh úlohy.

V obrázku [10.2](#page-0-0) sledujeme srovnání výsledků z FDTD simulace s analytickým výpočtem (rovnice [\(10.2\)](#page-0-0)) a litera-turou [\[9\]](#page-34-8). Simulace s analytickým výsledkem se velmi dobře shodují, to je způsobeno jednak jednoduchostí úlohy a především použitím stejných materiálových parametrů [\[2\]](#page-34-1). Při pohledu na křivky odpovídající Schlückerově knize [\[9\]](#page-34-8) vidíme posunutí struktur ve spektru stříbra. Toto posunutí vůči ostatním výsledkům souvisí s tím, že Schlücker použil jiné optické konstanty pro stříbro.

V obrázku [10.2b](#page-0-0)) je vyneseno lokální zesílení LFIEF, které je obecně pro rovné rozhraní vzduch–kov menší než 1 ve srovnání se situací, že bychom zde rozhraní neměli. Ideální bezeztrátový kov by vytvořil na povrchu pole, které by vyrušilo dopadající vlnu  $(E_i + E_r = 0)$ , muselo by dojít tedy k absolutnímu odrazu. Obecně tedy můžeme říct, že malé LFIEF souvisí s velkou odrazivostí. Tento trend je patrný i na obrázku [10.2,](#page-0-0) kde LFIEF > 1 pouze pro stříbro okolo 330 nm, kde zároveň stříbro přestává dobře odrážet světlo.

<span id="page-33-0"></span>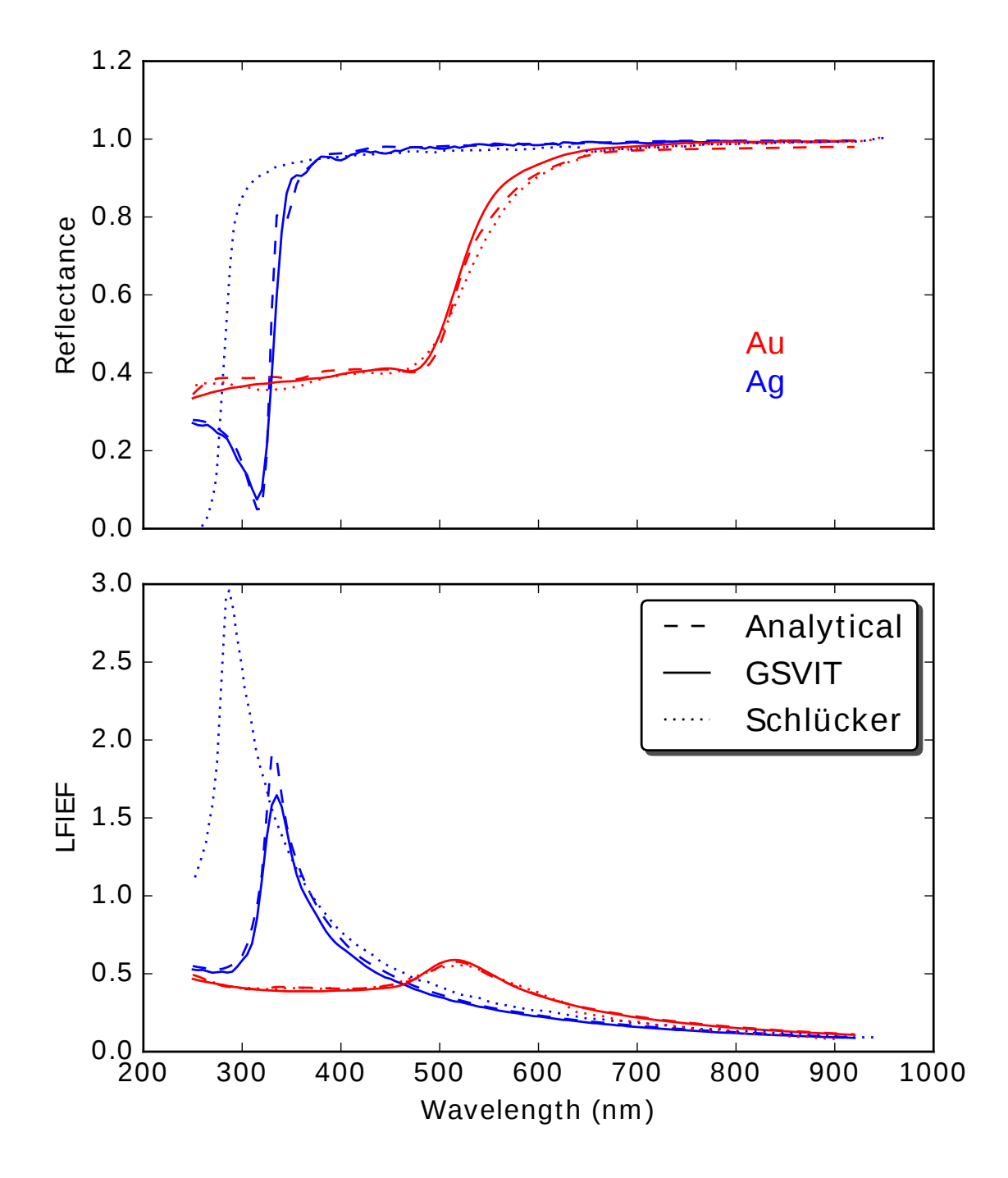

OBRÁZEK 10.2: Stříbro modře, zlato červeně: a) Porovnání reflektivity z FDTD simulace získané pomocí GSVITu (plná čára) s tabulovanou reflektivitou [\[2\]](#page-34-1) (přerušovaně) a literaturou [\[9\]](#page-34-8) (tečkovaně). b) Srovnání lokálního zesílení na povrchu LFIEF rovného rozhraní vzduch–kov: plná čára odpovídá FDTD výpočtu, přerušovaná analytickému výpočtu dle rovnice  $(10.2)$  s parametry dle  $[2]$ , tečkovaná čára značí výsledek ze Schlückerovy učebnice $[9]$ .

# Literatura

- <span id="page-34-0"></span>[1] J. Clerk Maxwell. A Dynamical Theory of the Electromagnetic Field. Phil. Trans. R. Soc. Lond., 115:459–512, 1865.
- <span id="page-34-1"></span>[2] P. B. Johnson and R. W. Christy. Optical constants of the noble metals. Phys. Rev. B, 6:4370–4379, Dec 1972. doi: 10.1103/PhysRevB.6.4370. URL <https://link.aps.org/doi/10.1103/PhysRevB.6.4370>.
- <span id="page-34-2"></span>[3] D. W. Ward and K. A. Nelson. Finite-difference time-domain (FDTD) simulati- ons of electromagnetic wave propagation using a spreadsheet. Comput. Appl. Eng. Educ., 13:213–221, 2005.
- <span id="page-34-3"></span>[4] Obr´azek – princip Yeeho algoritmu. [zhnotes.wordpress.com/2013/08/09/](zhnotes.wordpress.com/2013/08/09/one-dimensional-fdtd-simulation-of-laser-pulse-in-vacuum) [one-dimensional-fdtd-simulation-of-laser-pulse-in-vacuum](zhnotes.wordpress.com/2013/08/09/one-dimensional-fdtd-simulation-of-laser-pulse-in-vacuum), 2017.
- <span id="page-34-4"></span>[5] GSVIT 1.8.2. <http://gsvit.net/index.php>, 2017.
- <span id="page-34-5"></span>[6] Lumerical. <https://www.lumerical.com/>, 2017.
- <span id="page-34-6"></span>[7] Chun Kyungwon, Kim Huioon, Kim Hyounggyu, and Chung Youngjoo. PLRC and ADE implementations of Drude-critical point dispersive model for the FDTD method. Progress In Electromagnetics Research, 135: 373–390, 2013.
- <span id="page-34-7"></span>[8] A. Vial and T. Laroche. Comparison of gold and silver dispersion laws suitable for FDTD simulations. Applied Physics B, 93:139–143, June 2008.
- <span id="page-34-8"></span>[9] Sebastin Schlücker. Surface Enhanced Raman Spectroscopy. WILEY-VCH Verlag Co. KGaA, 2011.